\_ FCO KA48-F001, Bugs found in ROM code in VS4000, model VLC V1.2

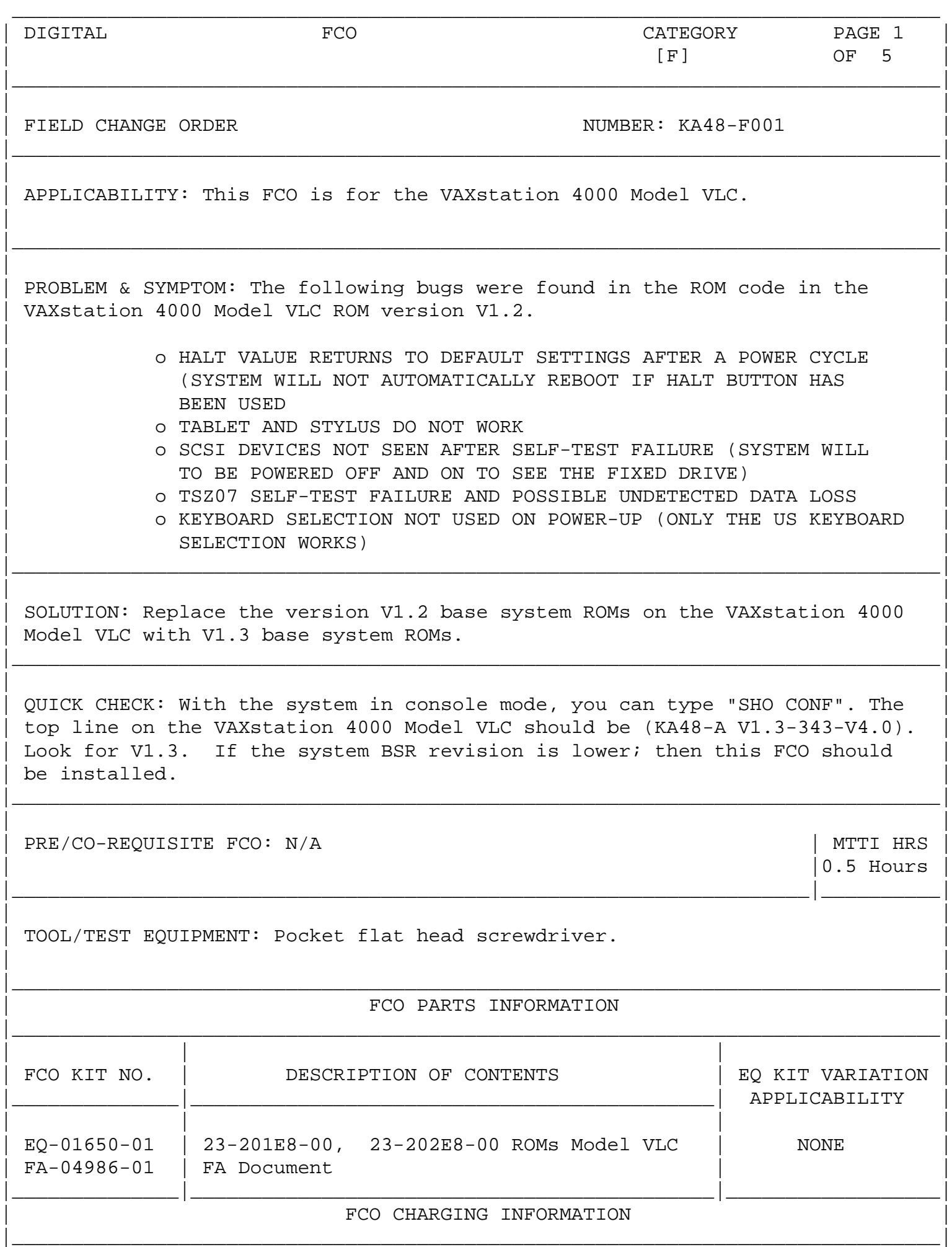

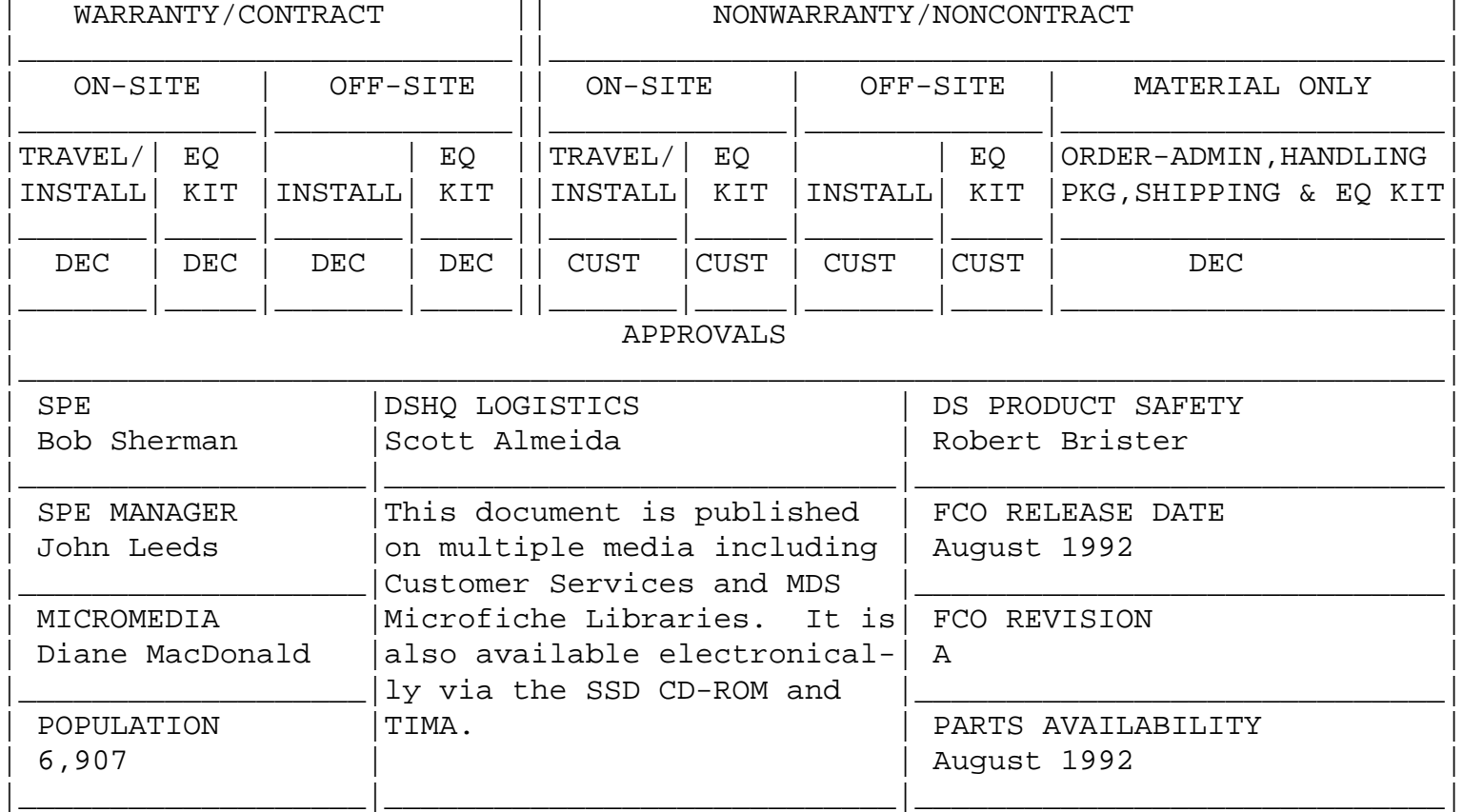

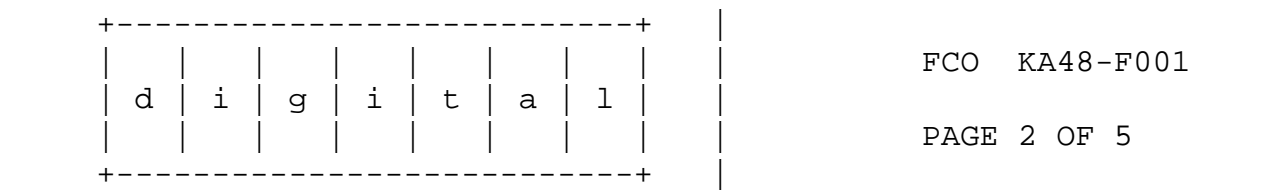

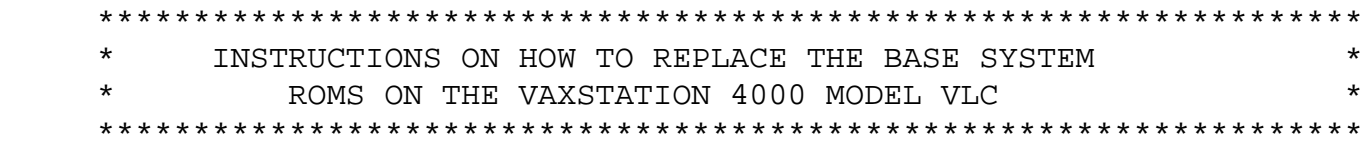

 \*\*\*\*\*\*\*\*\*\*\* \* CAUTION \* \*\*\*\*\*\*\*\*\*\*\*

WEAR A STATIC WRIST STRAP AND USE A STATIC MAT.

Removing and installing the BSR's on the VLC system board.

- 1. Shut down system software:
	- a) Have the customer run the software Shutdown procedure on the system before you turn the power off!
	- b) If the system is a member of a cluster, see the system manager for shutdown procedures.
	- c) When the system and application software are no longer running, put the system into the console mode by pressing the halt

button on the right side of the system box.

 See the Owners Guide, EK-VAXVL-OG-001, Sections 9.2 through 10.2 for the details on how to complete the following tasks:

2. Turn the system power off.

 Turn the expansion boxes off first, then the monitor, peripheral devices and finally the system box.

- 3. Move the monitor off the system box, and remove the following system box cables:
	- a) system AC power cord
	- b) monitor AC power cord
	- c) video cable
	- d) mouse cable
	- e) keyboard cable (MMJ)
	- f) serial line cable (MMJ)
- 4. Open the system box cover.

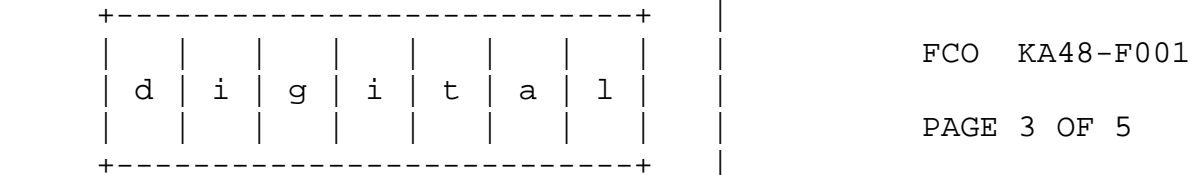

5. Make clearance for Video subsystem removal.

Instructions:

 Push down on the metal lock tabs for the memory simms.

 Starting with the simm closest to the front, J1, J2, J3, etc., rotate the simms down, one at a time; you do not need to remove them.

6. Remove the video subsystem from system box.

 With the simms in the laid down position, grasp the video subsystem board by the edge, lift and pull it out and away from the support brackets.

- 7. Find the BSR's. Use Appendix "A" below, to locate them. Directly below where the video card was, on the CPU, you will see both BSR's.
- 8. Find Pin 1 of the BSR's. NOTE: ROM's put in backwards WILL be destroyed.
- 9. Remove the BSR ROMs:

 How? Put a small screwdriver under the ROM, one side at a time, and carefully lift the ends until you can remove the ROMs from the socket. You can also use a ROM puller if you have one.

- 10. Carefully, add the new V1.3 BSR's 23-201E8-00 byte 0 (E13), and 23-202E8-00 byte 1 (E14), into their respective sockets on the CPU (54-20768-01).
- 11. Re-install the video subsystem.

 After the BSR's are installed on the CPU, place the video subsystem on TOP of the two special support brackets, rotate and push the video card in the counterclockwise direction until it snaps in place.

12. Reseat the memory simms:

 Rotate all the memory simms to the vertical position and lock them in place; start with the simm furthest from the front J6, J5, J4, etc.

- 13. Replace cover.
- 14. Re-install the system box external cabling.
- 15. Place the monitor back on the system box and power the system up.

 The BSR version will be shown on the first line of the monitor presentation; you will now see "KA48-A V1.3-343-V4.0" If the power-up diagnostics run successfully, and the system boots, you are done.

 16. For more information refer to the VAXstation 4000 VLC Service Information Manual (EK-V48VB-SV-001).

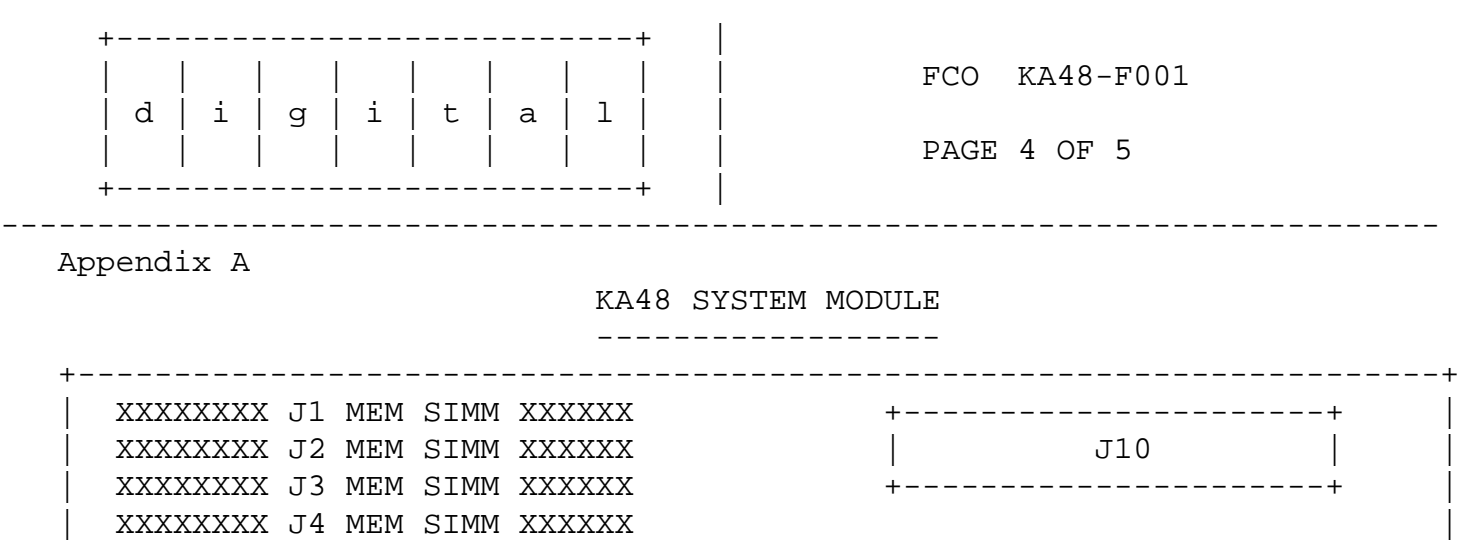

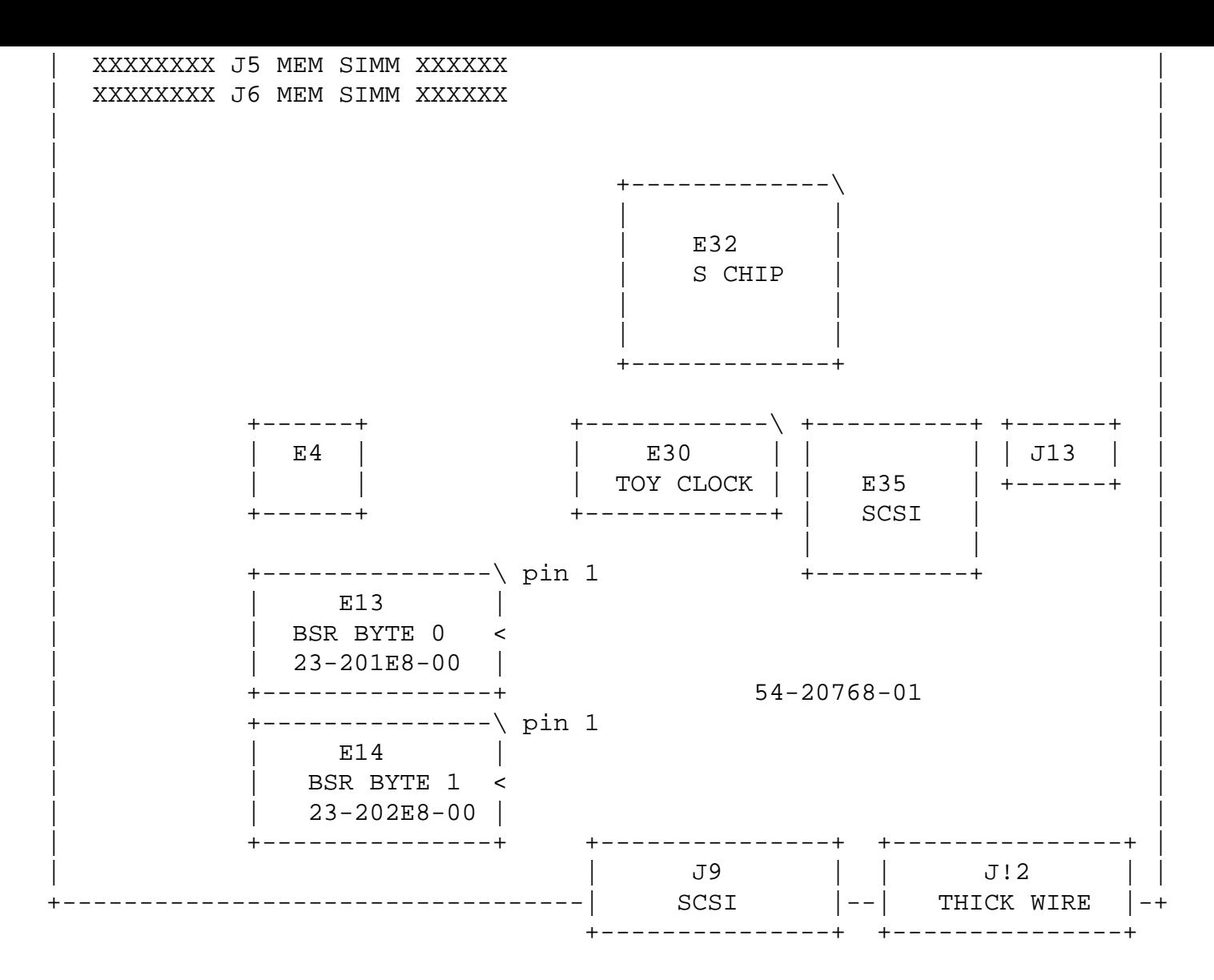

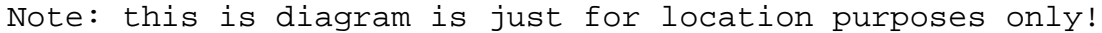

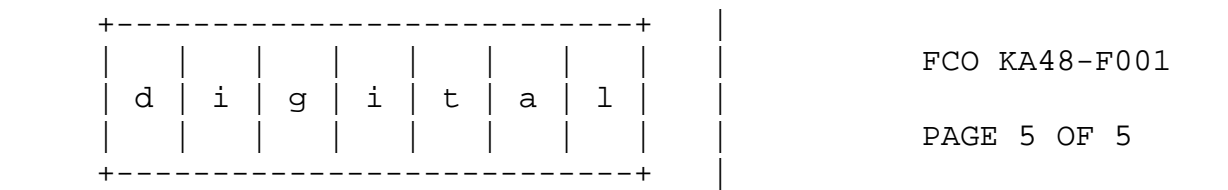

LARS EXAMPLE

------------

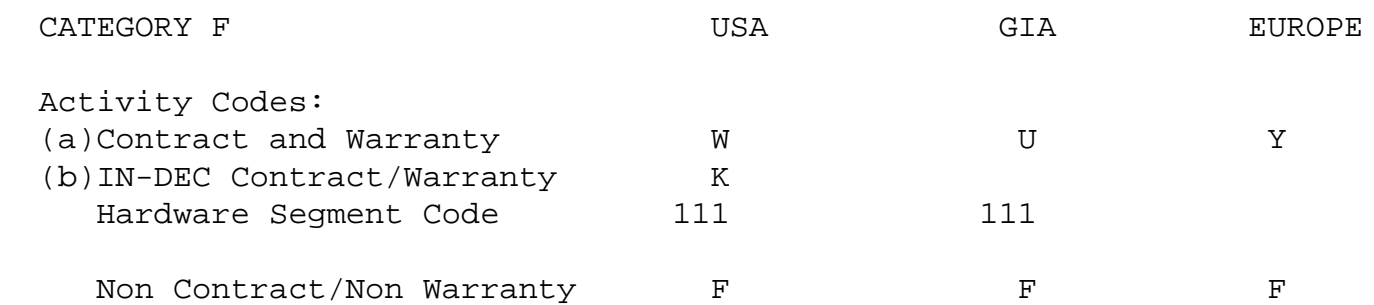

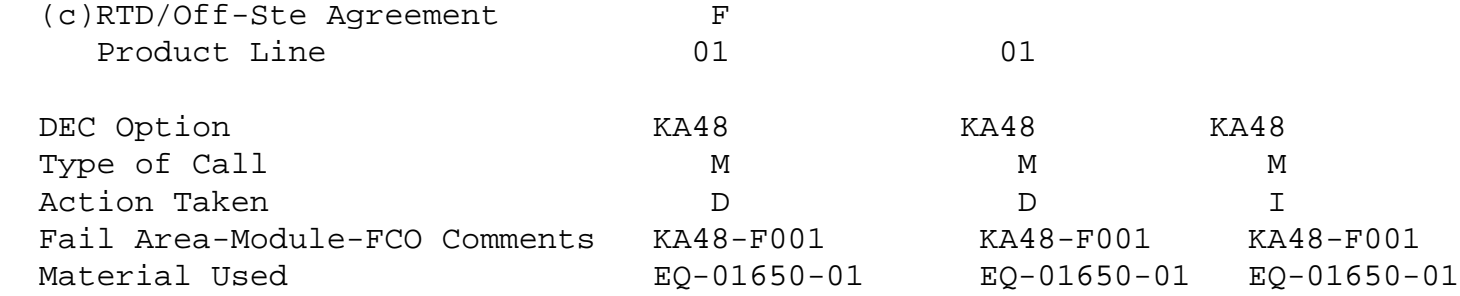

- (a) Warranty Optimum, Warranty Standard and Warranty Basic (on-site) Agreements.
- (b) Applies to INDEC AREA ONLY Warranty Optimum, Warranty Standard and Warranty Basic (on-site) Agreements.
- (c) RTD=Return to Digital or Off-Site Agreements; if Field Engineer On-Site, use Activity Code "F".

\\FCO\_DOCS \\KA46 \\VAXstation 4000 \\EQ-01650 \\FA-04986